# **MDCK** 残留 **DNA** 检测试剂盒 (**PCR**-荧光探针法) 说明书

货号: SK030209M100

版本:A/3 仅供研究用 湖州申科生物技术股份有限公司

# ■ 试剂盒简介

SHENTEK® MDCK 残留 DNA 检测试剂盒用于定量检测各种生物制品的中间品、半 成品和成品中 MDCK 宿主细胞 DNA 的专用试剂盒。

本试剂盒利用荧光探针原理,定量检测样品中 MDCK 残留 DNA。检测快速,专一 性强,性能可靠,最低检测限可以达到 fg 水平。试剂盒配套有 MDCK DNA 定量参考品。 本试剂盒与宿主细胞残留 DNA 样本前处理试剂盒配套使用,可准确定量样品中 MDCK 残留 DNA。

试剂盒组分

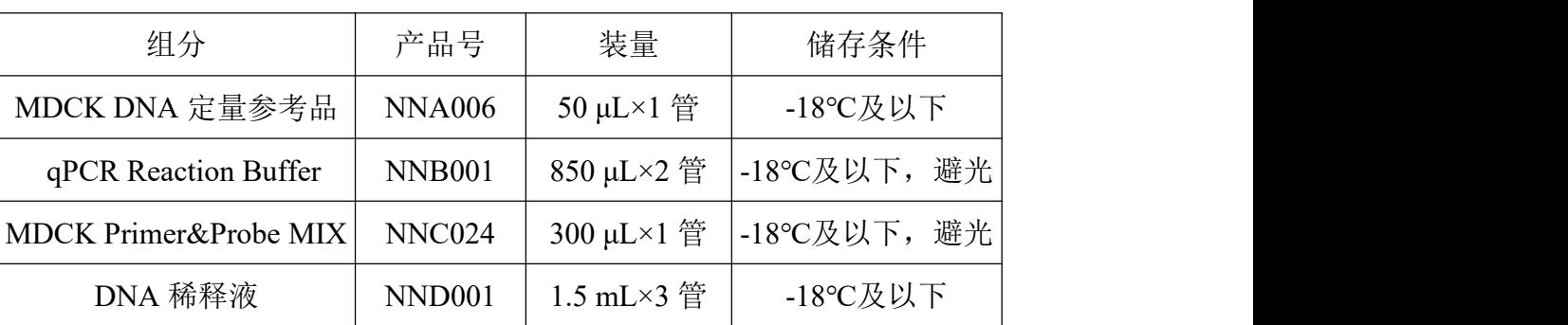

# 表 1.试剂盒组分

# ■ 规格 インファイル しょうしょう しょうしょう

100 Reactions。

# 有效期

规定储存条件下 24 个月,具体详见试剂盒标签。

- 适用机型(包括但不限于)
	- SHENTEK-96S 实时荧光 PCR 检测系统
	- 7500 Real-Time PCR System
	- StepOne Plus Real-Time PCR System
	- > CFX96 定量 PCR 系统
	- LineGene 9600 定量 PCR 系统
	- >Mx3000PTM 定量 PCR 系统

# 实验所需但试剂盒中未含材料

- 1.5 mL 无菌低吸附离心管
- > 96 孔 qPCR 板
- 1000 μL,100 μL,10 μL 无菌低吸附带滤芯枪头

#### 第 1 页 共 6 页

# 相关设备

荧光定量 PCR 仪

 $>$  1000 μL, 100 μL, 10 μL 移液枪

#### 操作过程

## **MDCK DNA** 定量参考品的稀释和标准曲线的制备

## **MDCK DNA** 定量参考品浓度标注于管壁标签上,请确认浓度后再进行稀释。

用试剂盒中提供的 DNA 稀释液将 DNA 定量参考品进行梯度稀释, 稀释浓度依次为 3 ng/μL、300 pg/μL、30 pg/μL、3 pg/μL、300 fg/μL、30 fg/μL、3 fg/μL。具体操作如下:

1.将试剂盒中的 DNA 定量参考品和 DNA 稀释液置于冰上或 2-8 ℃条件下融化。待 完全融化后, 轻弹数下混匀, 短时间快速离心 3-5 s, 如此重复 3 次。

2. 取 7 支干净的 1.5 mL 离心管, 分别标记为 ST0, ST1, ST2, ST3, ST4, ST5, ST6。

3. 在 ST0 管中用 DNA 稀释液将 DNA 定量参考品稀释至 3 ng/uL, 振荡混匀后短时 间快速离心 3-5 s, 重复 3 次以确保定量参考品与 DNA 稀释液充分混匀。

4. 在 ST1, ST2, ST3, ST4, ST5, ST6 管中分别加入 90 μL DNA 稀释液。

5.按表 2 依次进行 6 次稀释操作。

表 2. MDCK DNA 定量参考品的稀释

已融化未使用的 DNA 稀释液可保存于 2-8 ℃。

**+** 若 DNA 稀释液中有析出, 建议于 37 ℃条件下进行孵育。

标准曲线浓度点可根据实际验证结果选择,应至少有 5 个浓度点。

#### 第 2 页 共 6 页

# 加样回收质控 **ERC** 的制备

根据需要设置ERC中的MDCK加样浓度(以制备加30 pg MDCK DNA量的样品ERC 为例),具体操作如下:

1.取 100 μL 待测样品加入 1.5 mL 干净的离心管中。

2.再加入 10 μL ST3,混匀,标记为样品 ERC。

样品 ERC 和同批待测样品一起进行样品前处理,制备成样品 ERC 纯化液。

## 阴性质控 **NCS** 的制备

根据实验设置阴性质控,具体操作如下:

1. 取 100 μL DNA 稀释液加入 1.5 mL 干净的离心管中标记为阴性质控 NCS。

**↓** 阴性质控 NCS 和同批待测样品一起进行样品前处理, 制备成阴性质控 NCS 纯化 液。

## **qPCR**反应液的准备

1.根据所要检测的标准曲线及待测样品数量,计算所需反应孔数,一般做 3 个重复 孔/样。

反应孔数**=**(**6** 个浓度梯度的标准曲线**+ 1** 个无模板对照 **NTC+ 1** 个阴性质控 **NCS +** 待测样品 **× 2**)**× 3**

待测样品×2 是因为我们推荐每个待测样品检测时都应同时做样品 ERC。

2.根据反应孔数计算本次所需的 qPCR MIX 总量(含有 **2** 孔的损失量):

**qPCR MIX =**(反应孔数**+2**)**× 20 μL**

3. 各试剂放在冰上或 2-8 ℃条件下融化, 并根据表 3 所示准备 qPCR MIX:

| 组份                    | 单孔反应       |
|-----------------------|------------|
| qPCR Reaction Buffer  | $17 \mu L$ |
| MDCK Primer&Probe MIX | $3 \mu L$  |
| 总体积                   | $20 \mu L$ |

表 3. qPCR MIX 配制表

# ◆ 加样

1.各试剂置于冰上,轻微振荡混匀,按表 4 所示加样:

#### 第 3 页 共 6 页

| 标准曲线       | 20 μL qPCR MIX + 10 μL ST1/ST2/ST3/ST4/ST5/ST6 |
|------------|------------------------------------------------|
| NTC        | 20 μL qPCR MIX + 10 μL DNA 稀释液                 |
| <b>NCS</b> | 20 μL qPCR MIX + 10 μL 阴性质控 NCS 纯化液            |
| 待测样品       | 20 μL qPCR MIX + 10 μL 待测样品纯化液                 |
| 样品 ERC     | 20 μL qPCR MIX + 10 μL 样品 ERC 纯化液              |

表 4.各反应孔加样示例

**+** 加样完成后每孔总体积为 30 µL。

| <b>NTC</b> |   | S1             | S1             | S1             | S1<br>ERC                    | S1<br>ERC                    | S1<br>ERC             |   | ST <sub>6</sub> | ST <sub>6</sub> | ST <sub>6</sub> | $\mathbf{A}$  |
|------------|---|----------------|----------------|----------------|------------------------------|------------------------------|-----------------------|---|-----------------|-----------------|-----------------|---------------|
| <b>NTC</b> |   | S2             | S2             | S2             | S2<br>ERC                    | S <sub>2</sub><br><b>ERC</b> | S2<br>ERC             |   | ST <sub>5</sub> | ST <sub>5</sub> | ST <sub>5</sub> | $\mathbf B$   |
| $\rm NTC$  |   | S <sub>3</sub> | S <sub>3</sub> | S <sub>3</sub> | S <sub>3</sub><br>ERC        | S <sub>3</sub><br><b>ERC</b> | S <sub>3</sub><br>ERC |   | ST <sub>4</sub> | ST <sub>4</sub> | ST <sub>4</sub> | $\mathcal{C}$ |
|            |   | S <sub>4</sub> | S <sub>4</sub> | <b>S4</b>      | S <sub>4</sub><br><b>ERC</b> | S <sub>4</sub><br>ERC        | S <sub>4</sub><br>ERC |   | ST <sub>3</sub> | ST <sub>3</sub> | ST <sub>3</sub> | D             |
| <b>NCS</b> |   | S <sub>5</sub> | S <sub>5</sub> | S <sub>5</sub> | S <sub>5</sub><br>ERC        | S <sub>5</sub><br>ERC        | S <sub>5</sub><br>ERC |   | ST <sub>2</sub> | ST <sub>2</sub> | ST <sub>2</sub> | ${\bf E}$     |
| <b>NCS</b> |   |                |                |                |                              |                              |                       |   | ST <sub>1</sub> | ST1             | ST <sub>1</sub> | $\mathbf F$   |
| <b>NCS</b> |   |                |                |                |                              |                              |                       |   |                 |                 |                 | G             |
|            |   |                |                |                |                              |                              |                       |   |                 |                 |                 | H             |
| 1          | 2 | 3              | 4              | 5              | 6                            | 7                            | 8                     | 9 | 10              | 11              | 12              |               |

表 5. 96 孔板排版示例

**+** 该示例表示的是检测 6 个浓度梯度的 DNA 标准曲线 (ST1-ST6)、1 个无模板对 照 NTC、1 个阴性质控 NCS、5 个待测样品(S1-S5)和每个样品的 ERC(S1 ERC-S5 ERC)。 每个检测做 3 个重复孔。

实际检测时可根据样品多少,参照此示例进行 96 孔板排版加样。

2.将 96 孔板用光学膜封闭,轻微震荡混匀,短时间快速离心 10 s 后放入 qPCR 仪。

**qPCR**程序设置

SHENTEK-96S 实时荧光 PCR 检测系统、软件版本 8.2.2 为例。

1. 点击"实验向导"。

2. "孔板编辑"页面中选择步骤 1: 选择反应孔。

3. 选择步骤 2:选择项目中的**"MDCK** 残留 **DNA"**程序。

### 第 4 页 共 6 页

4. "实验运行"页面中点击"开始"运行程序。

其他定量 PCR 系统程序设置如下:

1. 创建空白新程序,选择绝对定量检测模板。

2. 创建新检测探针,命名为 MDCK-DNA, 选择报告荧光基团为 FAM, 猝灭荧光基 团为 none, 检测参比荧光为 ROX (可选)。

3. 设置两步法反应程序:**95 ℃**预变性 **10 min**;**95 ℃ 15 s**,**60 ℃ 1 min**(读取荧光), **40** 个循环;反应体积 30 μL。

## **qPCR**结果分析

以 SHENTEK-96S 实时荧光 PCR 检测系统、软件版本 8.2.2 为例。

1. "孔板编辑"页面中步骤 3: 定义反应孔, 将标准曲线孔的选择样品类型设置为标 准品,并在标品赋值中分别根据表 2 赋值, 例如"MDCK 残留 DNA"设为 300、30、3、 0.3,0.03,0.003,并且在相应的"样本名称"中命名为 ST1、ST2、ST3、ST4、ST5、ST6。

2.待测样品将样品类型设置为待测样品,NTC 将样品类型设置为无模板对照。

3. 在"实验分析"页面点击 ,,可读取标准曲线的斜率、截距、相关系数、扩增效  $\tilde{\mathcal{R}}$ 。

4.在"反应孔信息表中"可读取无模板对照 NTC、阴性质控 NCS、待测样品的检测 值,单位为 pg/μL。

以 7500 Real-Time PCR System、软件版本 1.4 为例。

1. 在 Results 的 Amplification Plot 面板中, 将 Threshold 设置为 0.02, 点击 Analyze, 此时可初步查看扩增曲线的形态是否正常。

2. 在 Results 的 Plate 面板中, 将标准曲线孔的 Task 一栏设置为 Standard, 并且在 Quantity 一栏分别赋值为 3000、300、30、3、0.3、0.03 (含义为每孔的 DNA 总量, 单位 为 pg),并且在相应的 Sample Name 一栏中命名为 ST1、ST2、ST3、ST4、ST5、ST6。

3. 在 Results 的 Plate 面板中, 将无模板对照 NTC 孔的 Task 一栏设置为 NTC, 将阴 性质控 NCS 孔、待测样品孔、样品 ERC 孔的 Task 一栏设置为 Unknown, 并且在相应的 Sample Name 一栏中命名为 NTC、NCS、S、ERC, 之后点击▶。

4. 在 Results 的 Standard Curve 面板中, 可读取标准曲线的斜率(Slope)、截距 (Intercept),  $R^2$ .  $\frac{2}{\alpha}$ 

5. 在 Results 的 Report 面板中, Mean Quantity 一栏可读取无模板对照 NTC、阴性质 控 NCS、待测样品、样品 ERC 的检测值, 单位为 pg/10 μL。后续可在检测报告中将单位

#### 第 5 页 共 6 页

换算为 pg/μL 或 pg/mL。

6. 根据待测样品和样品 ERC 的检测结果计算加样回收率,加样回收率要求在 50%-150%之间。

7. 阴性质控 NCS 的 Ct 均值应大于标曲最低浓度 Ct 均值, 若经验证的定量限浓度低 于标曲最低浓度,则 NCS 的检测值应小于定量限浓度。

8. 无模板对照 NTC 的检测结果应为 Undetermined 或 Ct 值[≥](http://www.baidu.com/link?url=qDyV9BHkGRBM7RaeZwdYY6URDCURItZsKKooGgZVHuaHry_zXQJL7kStaMzZ0l1g)35,或根据实验室自身验 证结果设定具体标准。

上述示例结果分析的参数设置仅供参考,具体需依据实验室机型及使用的软件版 本进行设定,一般也可由仪器自动判读。

修订日期:2023 年 02 月 27 日

服务支持

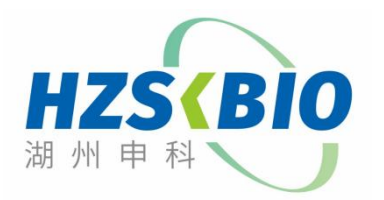

湖州申科生物技术股份有限公司 [www.shenkebio.com](http://www.shenkebio.com) 地址:浙江省湖州市红丰路 1366 号 6 号楼 Email: Info@shenkebio.com 电话:0572-2165910